# Instructions pour le décollage de la fusée

**Ce document a pour objectif de t'aider à compléter l'algorithme permettant de programmer ensuite le décollage de la fusée à l'aide du logiciel mBlock.**

**Cet algorithme sera à présenter sous la forme d'un algorigramme et en pseudo-code.**

## **Problème à résoudre**

Le spationaute souhaite reprogrammer l'ordinateur de bord de la fusée afin de permettre le décollage de la fusée. Le problème à résoudre concerne la rédaction de la suite des instructions à exécuter par le programme.

## **Mode simulation**

#### **Description du fonctionnement attendu**

En mode simulation, le spationaute dispose d'un lutin « voyant decollage » qui est rouge avant le décollage. La séquence de décollage débute lorsque le spationaute appuie sur la touche « Espace » de l'ordinateur de bord. Un compte à rebours de 5 à zéro commence alors grâce à une donnée nommée « Temps » stockée dans la mémoire de l'ordinateur qui varie à chaque seconde. Lorsque la variable « Temps » est égale à zéro, la commande « Decollage » est envoyée au lutin « Fusée », le lutin « voyant decollage » s'allume pendant deux secondes, puis s'éteint.

### **Algorithme de la séquence de décollage à programmer**

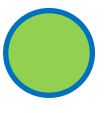

Lutin - Voyant decollage Costume *« Voyant allumé »*

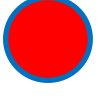

Lutin - Voyant decollage Costume *« Voyant éteint »*

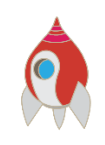

Lutin - Fusée

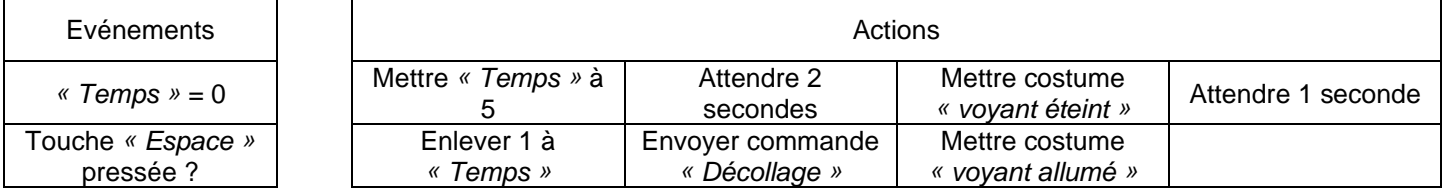

Remarque : Evénements et actions ne sont pas obligatoirement dans l'ordre dans les tableaux.

## **Mode réel**

#### **Description du fonctionnement attendu**

En mode réel, le fonctionnement attendu est exactement le même. Il faut simplement appuyer sur un bouton poussoir pour débuter la séquence de décollage et lorsque la variable « Temps » est égale à zéro, une DEL s'allume pendant deux secondes, puis s'éteint.

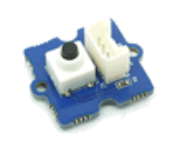

Bouton poussoir **DEL** DEL **Lutin - Fusée** 

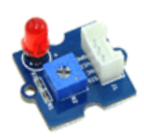

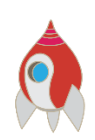